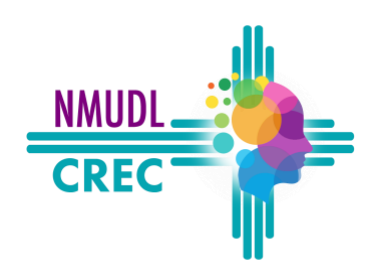

# **Top New Free Tools for Struggling Readers and Writers**

Welcome to the **Top New Technology Tools**.This list is by no means a comprehensive list of tools an individual should have to succeed. Instead, it is a list of new technology options that have come on the market recently. Technology is changing at the

speed of light, so keeping up is no easy task.

# **Free for Qualifying Students — An Extensive Library of E-Books**:

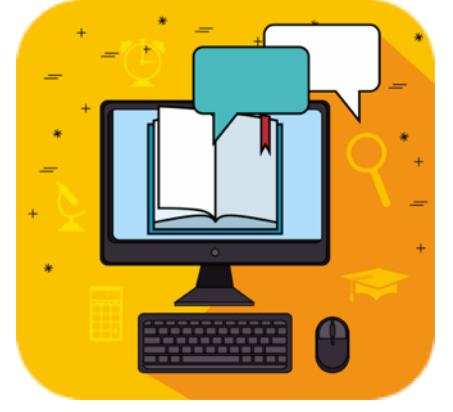

**Bookshare** — Stream online (Mac/Win), download as EPUB files, and soon download in Microsoft Word format onto any device, or to free specialty apps such as **Dolphin Reader** — If you have been to one of my trainings before, you will know that **Bookshare** is one of my favorite reading supports for students! With more than a half million books, magazines and newspapers, this is an invaluable resource for our students. Now they have made it even better with new streaming "**Read Now**" options, compatibility with **Beeline Reader,** the ability to download **EPUB** books for iBooks, Microsoft Word **.doc** formats, easy conversion options with **Calibre** for **Kindle**, and

more!

**Epic Books**— Free for educators; a great library of books, many with audio support and beautiful illustrations. **www.getepic.com**

## **Free Visual Adaptations for Reading:**

Jursley, of number four, Privet Dr. y that they were perfectly normal, t They were the last people you'd exp anything strange or mysterious, beca old with such nonsense.

**Screen Tint/Color Overlay — Some Dyslexics** with Irlen's syndrome or Scotopic Sensitivity state they benefit from color overlays and screen adaptations. The **iPad** has had many different improvements lately in Accessibilities, but one of my favorites is the Screen Tint mode. You can choose your shade and tint for all apps and screens on the iPad or for apps and extensions like

**Dyslexia Formatter** for Google or **Easy Reader.**

● **Reader in Safari — iOS and on Mac Computers —** In Safari, iPad's web browser, there is a "Reader" function that helps de-clutter busy web pages and allow the reader to focus on just the material to be read, as well as enlarge the text and use the "Speak Selection" feature to help with supported reading and highlighting.

- **Mercury Reader** To simplify the visual layout of a webpage without ads or video; simple page layouts on color backgrounds, spacing changes and adjustable margins using extensions like Mercury Reader in Google or a built-in Safari option on "**Reader View**" can allow the individual to concentrate on the reading at hand.
- **Beeline Reader** A new add-on for webpages, reading and apps. Beeline uses the newest research to color tint the lines of text from left to right so readers don't jump lines or omit text.
- **Dyslexia Fonts**  Dyslexie fonts and Open Dyslexic fonts are free fonts you can install on computers, use with reading extensions in Google, and find integrated into extensions like **OpenDyslexic Font** or **OpenDyslexic,** as well as **Beeline Reader** and **Bookshare's** online reader. Initial research has shown lower errors from reading reversals and increased reading speed.

**Immersive Reader —** A text-to-speech reader embedded into Microsoft Word, Outlook, and more. It simplifies the text, allows for visual adaptation, breaks text into syllables and parts of speech, and now Boardmaker pictures are now available to support the text.

**Read&Write for Google** — Free 30-day trial for app, free for teacher's use; see http://www.texthelp.com/north-america/readwriteforgoogle/ for pricing info.

## **Scan-to-Read or Optical Character Recognition (OCR):**

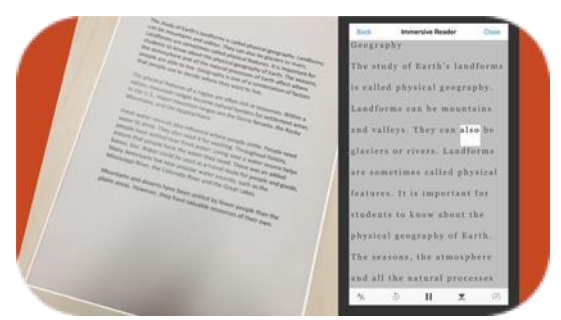

For individuals who have difficulty with reading texts on paper such as class handouts, the following options allow an individual to take a picture of text and have the Chromebook read it for them.

**Google Drive** has built-in OCR. It will allow you to import a picture of text or locked PDF and translate it into readable and editable documents. Import the picture of the text into the Google Drive, then simply

right-click on the image, select "Open with…" and then select "Google Docs."

**Office Lens** — Free; iPhone, iPad, Windows tablet and Android — A new app for scanning has arrived and it is free! **Office Lens** allows you to take pictures of worksheets, whiteboards, screens and more and instantly scan them to be read out loud. The pictures are corrected for angles and bad lighting and then are opened in "**Immersive Reader**" mode to be read out loud.

#### **Free Writing Tools**:

**Google Voice —** Free, integrated into Google Docs — In a Google Doc, simply pull down the "tools" menu and select "Voice Typing." This allows a toggle-on/toggle-off option for speech recognition support.

**Read&Write for Google —** Free 30-day Trial for app, free for teacher's use; see <http://www.texthelp.com/north-america/readwriteforgoogle/> for pricing info — Now available for the Chromebook, this software offers a range of functions, including text-to-speech with highlighting, text translation and dictionaries, word prediction, speech recognition, and scantoread.

**SAS Tools for Editing** — SAS is offered as a free add-on to Google Docs or an app that provides support for the writing and revising process. It can analyze papers for sentence complexity, wordiness and even clarity. It offers suggestions to improve your writing and data about overall writing goals.

**Kami —** Free for basic user or Premium user option with subscription — Kami allows the user to annotate and type onto PDF documents to help a student complete worksheets. Kami works very well with Co:Writer and Snap&Read to provide textto-speech, word prediction, and

speech recognition support for worksheets and school tasks.

**Easy Dyslexia Aid** — Android and iPhone — A simple app for spelling help. Say a word out loud and have it read back and spelled using a kid-friendly interface.

**Grammarly App/Extension/Keyboard —** Grammarly is a service on the Windows, Mac, Chrome, iOS and Android platforms that helps with spelling and grammar/word choice. The premium version integrates with software tools such as Microsoft Word and Outlook and is a more

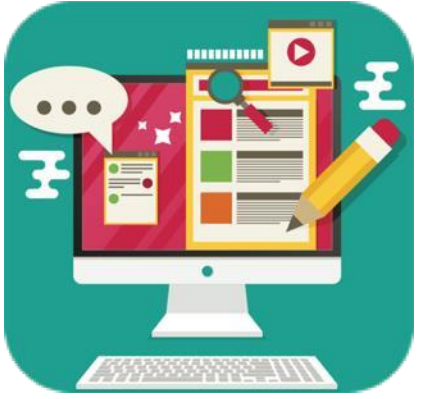

comprehensive support for editing, allowing for vocabulary enhancements to help with word finding and vocabulary use.

**[Ginger](https://itunes.apple.com/us/app/ginger-keyboard-+-page/id822797943?mt=8) [—](https://itunes.apple.com/us/app/ginger-keyboard-+-page/id822797943?mt=8)** Free; iOS, Android and Chrome extension — An add-on keyboard with grammar correction as well as help with spelling and writing conventions. Free for most features within the app.

# **Executive Function Tools:**

**Google Keep —** New, free Google app and extension (Mac/Win) and app on Android and iOS — A great way to capture notes, ideas, media and outlines. Dictate, collect references from multiple sources, create reminders, and organize your thoughts for writing.

**OneNote Clipper** — Note-taking collection tool extension for screen shots, quotes, and highlights across websites. This tool is connected to Microsoft OneNote software/online access.

**Lucid Diagram** — Chrome Document add-on and app — Free for educators and students to use outlines and mapping to support the writing process.

**MindMup** — Free app for mapping ideas for essays and stories.

**Mindmeister** — 3 complex charts at a time for free app, or Pro app that allows for more.

**Super Simple Highlighter** and **Yellow Highlighter Pen for Web —** Both are free extensions that allow the user to highlight and collect text in the Chrome browser.

**Diigo —** Free extension with paid premium features available; Compile annotations, highlighted text, and notes from multiple sources and tag them for future use.

**Skimzee** — Free extension; Summarizes news articles from web pages and can also search the web for pages with similar content.

#### **Web Resources:**

**[Todd](https://www.youtube.com/watch?v=4eBmyttcfU4) [Rose](https://www.youtube.com/watch?v=4eBmyttcfU4) [Ted](https://www.youtube.com/watch?v=4eBmyttcfU4) [Talk](https://www.youtube.com/watch?v=4eBmyttcfU4) -** This amazing Ted talk about Banning the Average and the strengths in learning diversity

**[Dyslexia](https://www.psychologytoday.com/us/blog/the-biology-human-nature/202207/seeing-dyslexia-unique-cognitive-strength-rather-disorder) [is](https://www.psychologytoday.com/us/blog/the-biology-human-nature/202207/seeing-dyslexia-unique-cognitive-strength-rather-disorder) [a](https://www.psychologytoday.com/us/blog/the-biology-human-nature/202207/seeing-dyslexia-unique-cognitive-strength-rather-disorder) [unique](https://www.psychologytoday.com/us/blog/the-biology-human-nature/202207/seeing-dyslexia-unique-cognitive-strength-rather-disorder) [cognitive](https://www.psychologytoday.com/us/blog/the-biology-human-nature/202207/seeing-dyslexia-unique-cognitive-strength-rather-disorder) [trait](https://www.psychologytoday.com/us/blog/the-biology-human-nature/202207/seeing-dyslexia-unique-cognitive-strength-rather-disorder)** - New research and the benefits of alternate thinkers

**[True](https://youtu.be/_dPyzFFcG7A) [Gifts](https://youtu.be/_dPyzFFcG7A) [of](https://youtu.be/_dPyzFFcG7A) [a](https://youtu.be/_dPyzFFcG7A) [Dyslexic](https://youtu.be/_dPyzFFcG7A) [Minds](https://youtu.be/_dPyzFFcG7A)**[-](https://youtu.be/_dPyzFFcG7A) A fabulous video about the strengths of the dyslexic mind

**[UDL](https://www.thinglink.com/video/1464689873704189954) [Classroom](https://www.thinglink.com/video/1464689873704189954) -** A wonderful interactive model classroom with UDL ideas for all learners

**[Low](https://docs.google.com/presentation/d/1X4uCP44OyrQaIUZdkUQvy9_htDY_ZbY6/copy) [tech](https://docs.google.com/presentation/d/1X4uCP44OyrQaIUZdkUQvy9_htDY_ZbY6/copy) [choice](https://docs.google.com/presentation/d/1X4uCP44OyrQaIUZdkUQvy9_htDY_ZbY6/copy) [board](https://docs.google.com/presentation/d/1X4uCP44OyrQaIUZdkUQvy9_htDY_ZbY6/copy) -** Tools for giving Voice and Choice

**[Math](http://www.apple.com/) [Manipulatives](http://www.apple.com/) -** A shareable Slide you can share with students with accessible tools

**[Comic](http://www.apple.com/) [Book](http://www.apple.com/) [Creator](http://www.apple.com/) -** Another way of providing choice in action and expression

**[UDL](https://docs.google.com/presentation/d/1rZKI9peyOryOy8tOPZHSL95sZJKGFtGZYqw06aW9BfU/copy) [Choice](https://docs.google.com/presentation/d/1rZKI9peyOryOy8tOPZHSL95sZJKGFtGZYqw06aW9BfU/copy) [Board](https://docs.google.com/presentation/d/1rZKI9peyOryOy8tOPZHSL95sZJKGFtGZYqw06aW9BfU/copy) -** More options for providing choice in action and expression

**[UDL](http://www.apple.com/) [Lesson](http://www.apple.com/) [Plan](https://drive.google.com/file/d/1C7zvYzXk6urBGcWzLJJ2nmzw8ptM4Sf2/view?usp=sharing) -** A great format to help create a UDL assignment

**[Speech Recognition Manual](https://gpat.gadoe.org/Georgia-Project-for-Assistive-Technology/AT%20Documents/Speech%20Recognition%20as%20AT%20for%20Writing_%20A%20Guide%20for%20K12%20Education.pdf) mentioned in the training**